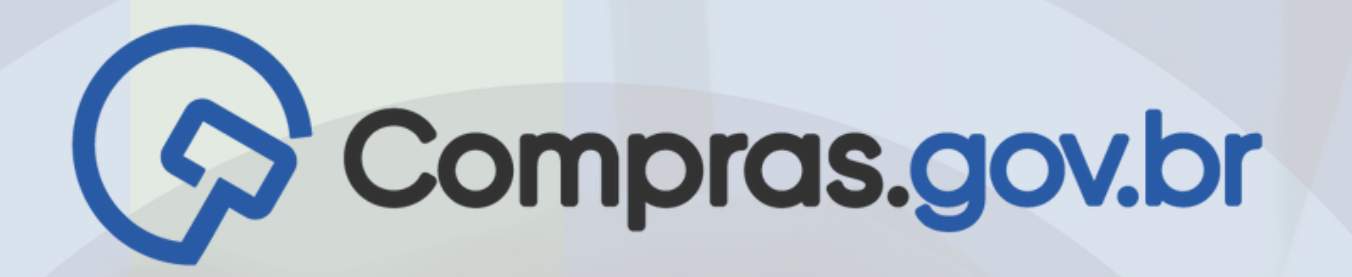

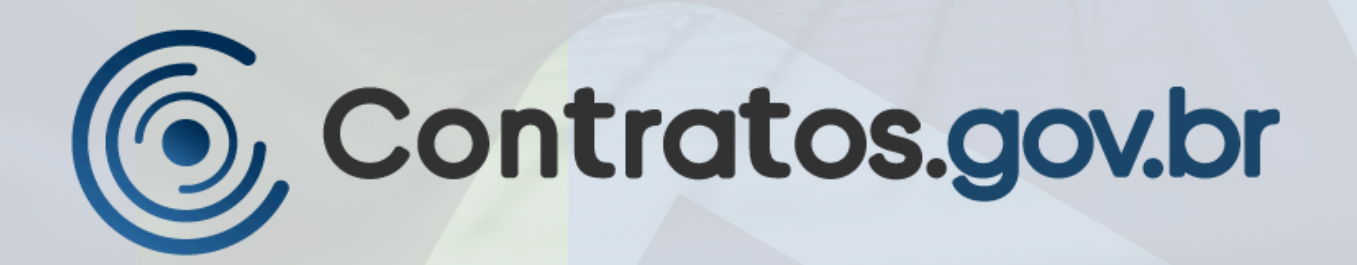

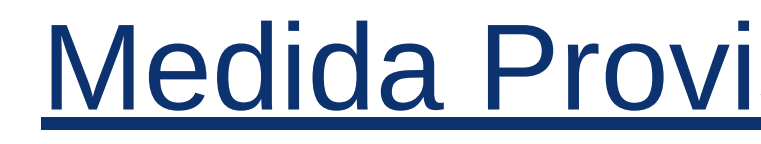

#### **PORTAL NACIONAL** CONTRATAÇÕES

MINISTÉRIO DA GESTÃO E DA INOVAÇÃO EM SERVIÇOS PÚBLICOS

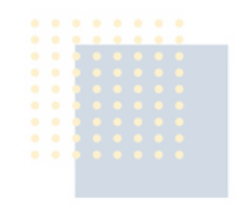

# **Tutorial**

### Medida [Provisória](https://www.planalto.gov.br/ccivil_03/_Ato2023-2026/2024/Mpv/mpv1221.htm) nº 1.221, de 2024

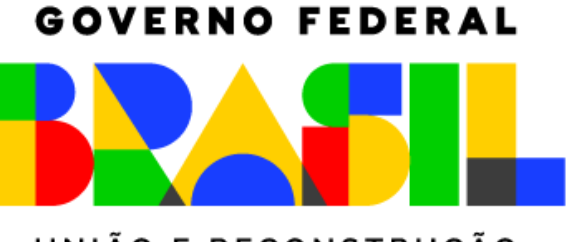

UNIÃO E RECONSTRUÇÃO

# **[Medida Provisória nº 1.221, de 2024](http://legislacao.planalto.gov.br/legisla/legislacao.nsf/Viw_Identificacao/mpv%201221-2024?OpenDocument)**

Dispõe sobre **medidas excepcionais** para a **aquisição de bens e a contratação de obras e de serviços, inclusive de engenharia**, destinados ao enfrentamento de impactos decorrentes de **estado de calamidade pública**

Em atendimento ao disposto na Medida Provisória nº 1.221, de 2024, o Novo Divulgação de Compras (Novo DC), Contratos.gov.br e PNCP foram evoluídos para que os gestores utilizem a fundamentação legal dos incisos I e IV do Art. 2º da MP para realizarem suas contratações. As hipóteses estão sendo providenciadas e serão disponibilizadas em breve.

> I - dispensar a licitação para a aquisição de bens, a contratação de obras e de serviços, inclusive de engenharia, **observado o disposto no Capítulo III**

**Art. 2º Os procedimentos previstos nesta Medida Provisória autorizam a administração pública a:**

IV - firmar contrato verbal, nos termos do disposto no § 2º do art. 95 da Lei nº 14.133, de 2021, desde que o seu valor não seja superior a R\$ 100.000,00 (cem mil reais), nas hipóteses em que a urgência não permitir a **formalização do instrumento contratual**

**(...)**

Salienta-se que o acesso aos sistemas permanece inalterado, bem como qualquer adequação de perfil.

## **Acessando o Compras.gov.br para publicar Dispensas e Inexigibilidade da MP 1.221/2024**

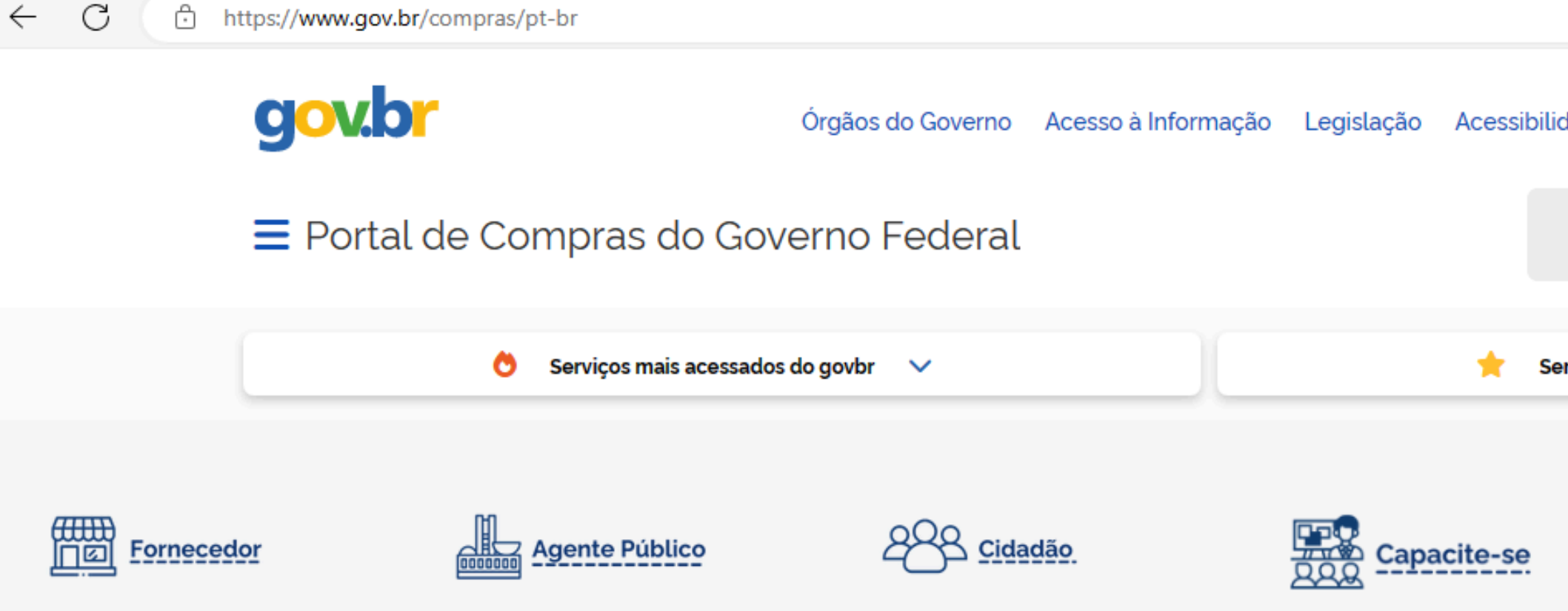

#### **RECEBIMENTO SIMPLIFICADO DE DOAÇÕES PARA O RS**

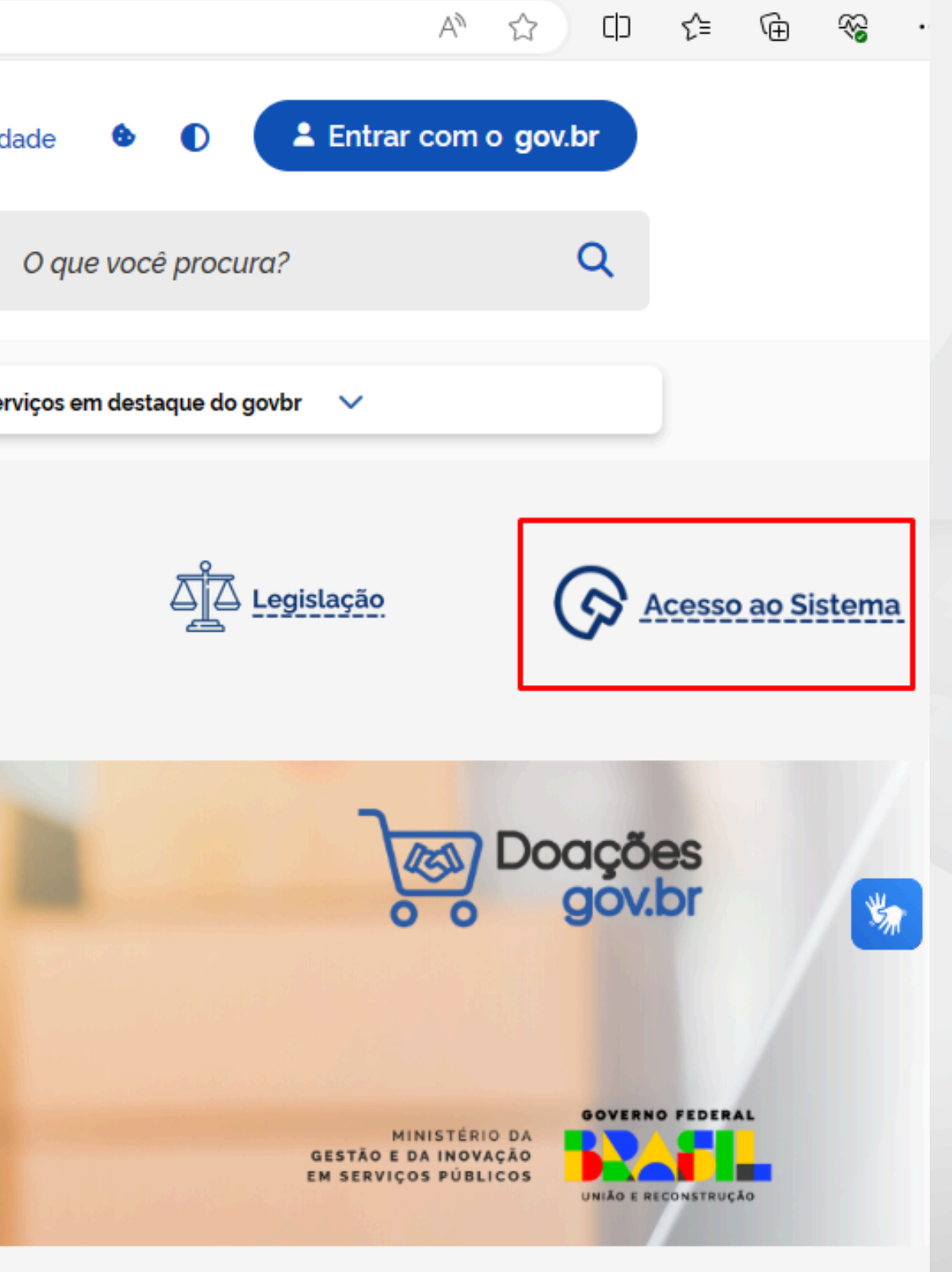

## Digite seu usuário e senha Governo

 $\leftarrow$  $\mathbb{C}$ the https://www.comprasnet.gov.br/seguro/loginPortalUASG.asp

#### $\Diamond$  Compras.gov.br

#### Bem-vindo ao Compras.gov.br!

Estamos de cara nova, reunindo esforços para fornecer uma nova experiência aos nossos usuários.

Preencha as informações ao lado para entrar no sistema. Não tem acesso ao sistema? Clique na opção Quero me Cadastrar.

#### **ÚLTIMAS NOTÍCIAS**

#### Integração completa de bancos de dados reforça transparência e agilidade em contratos governamentais

Sincronização entre Sicaf e Ceis garante acesso ágil e preciso a informações sobre sanções aplicadas a empresas

Publicado em 08/05/2024

#### Funcionalidade do Novo DC permite ajustes em informações de contratos públicos já divulgados no PNCP

Evento de Alteração simplifica correções e complementações em informações de contratações diretas

Publicado em 30/04/2024

**Todas as Notícias** 

MINISTÉRIO DA<br>GESTÃO E DA INOVAÇÃO<br>EM SERVIÇOS PÚBLICOS

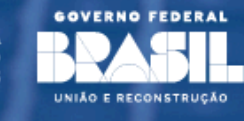

#### Acesse sua Conta Selecione o perfil desejado.  $\mathbf{a}$ **Fornecedor Brasileiro**  $\frac{1}{2}$ **Fornecedor Estrangeiro** ≗. Governo

**CPF** Informe seu CPF Senha

Informe sua senha

Alterar senha de acesso

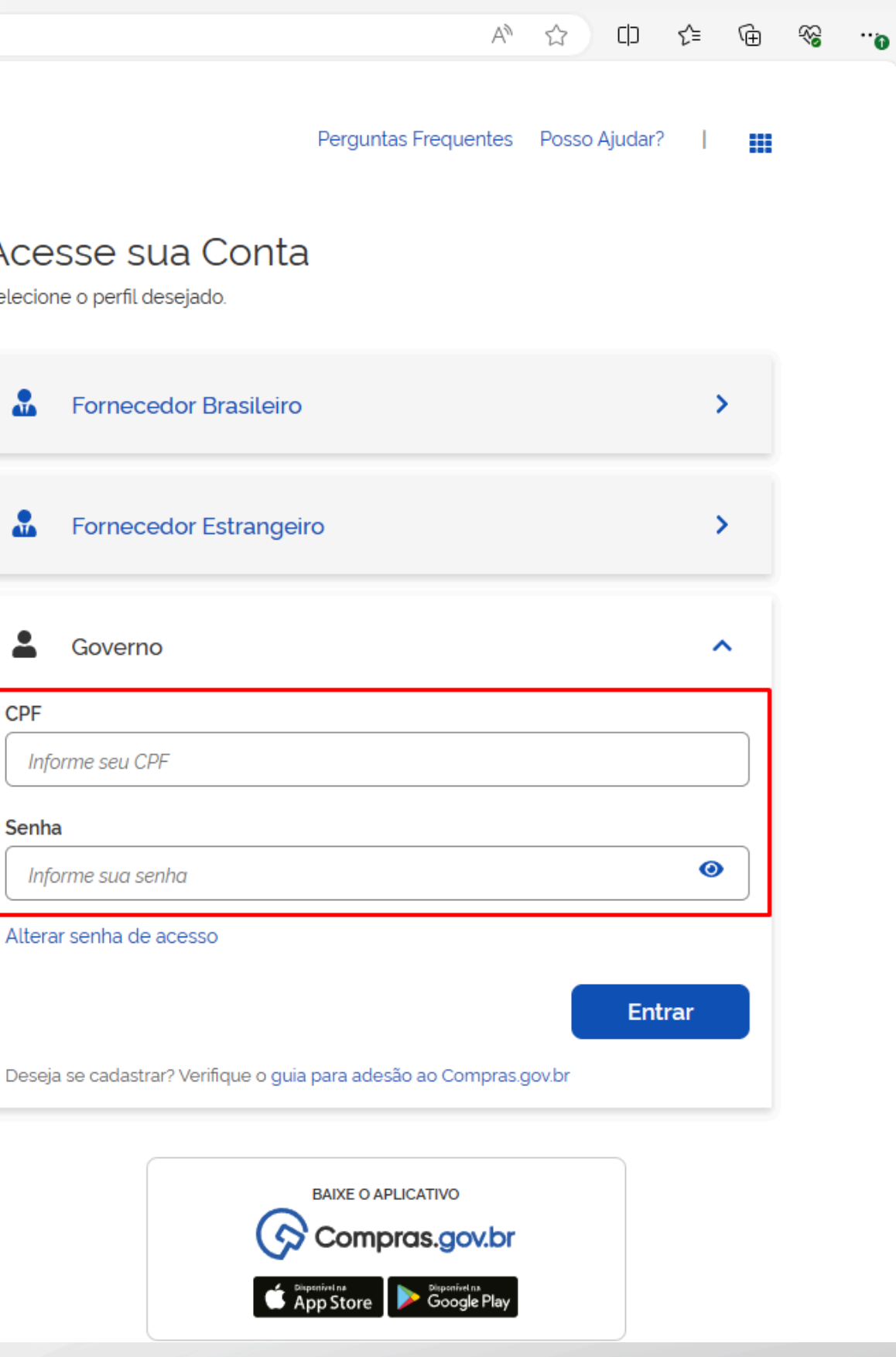

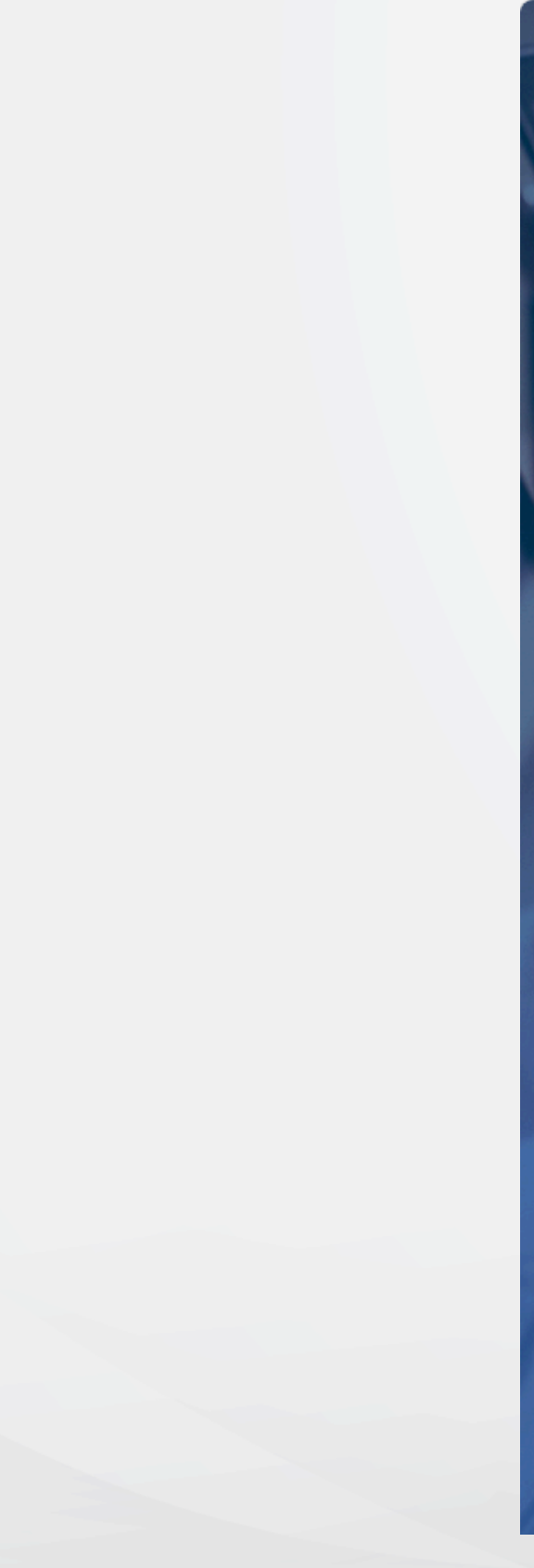

## **Acesse o Novo Divulgação de Compras - Novo DC**

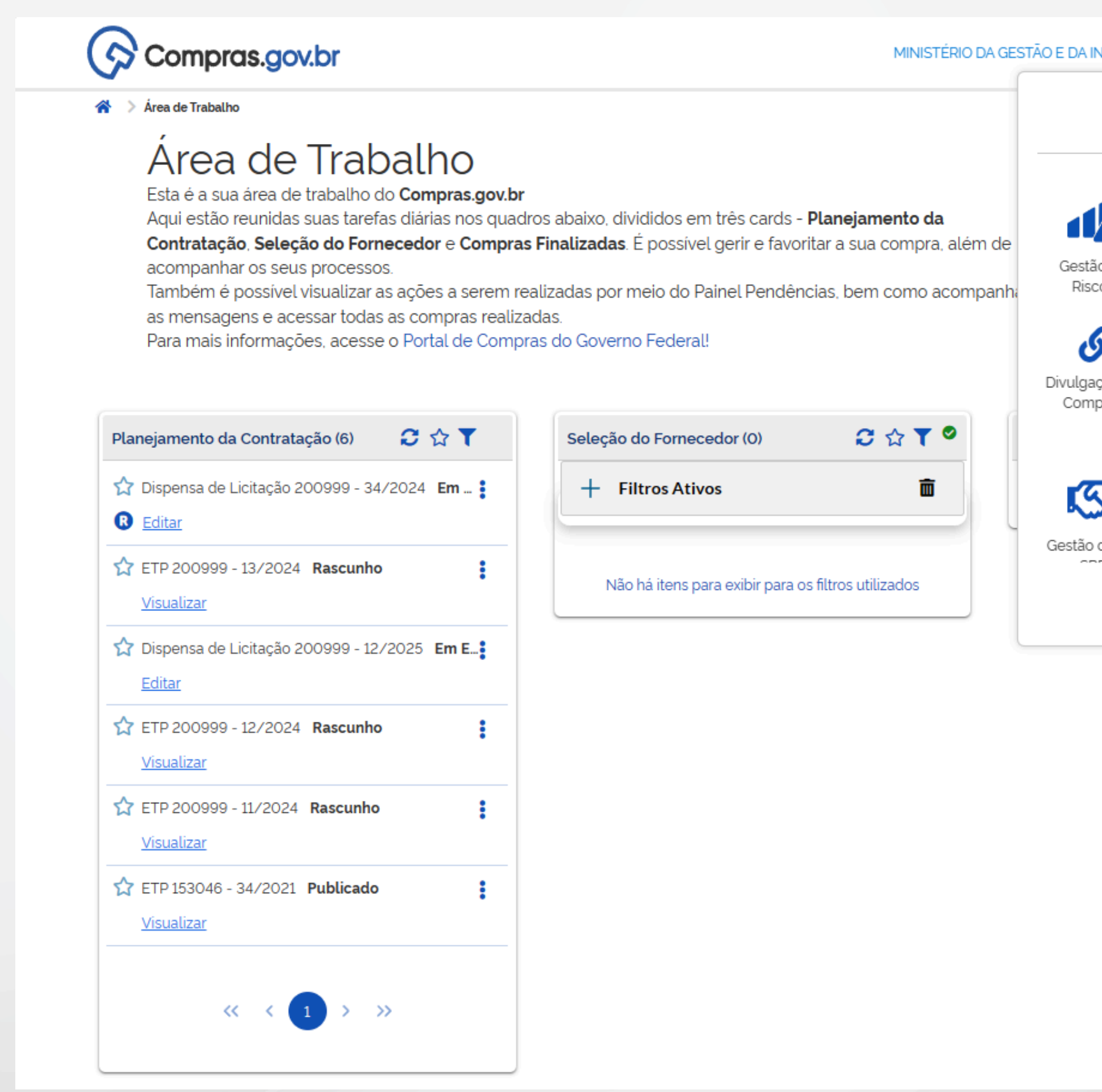

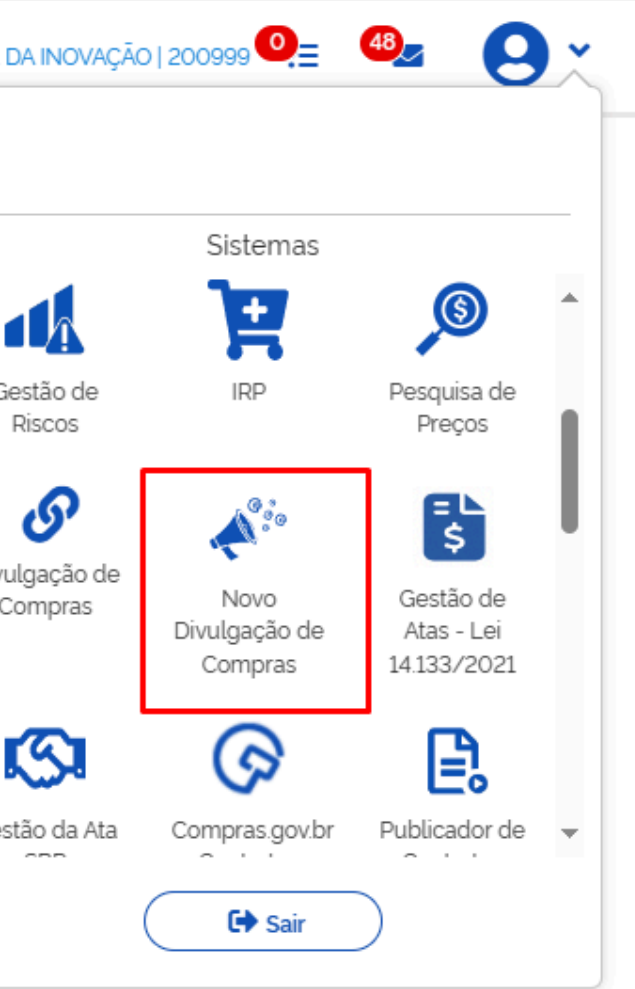

### **Crie uma contratação no Novo DC**

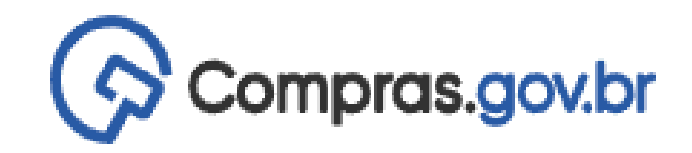

Divulgação de Compras ⋘

#### Novo Divulgação de Compras

Esta tela é destinada à execução das contratações provenientes do Plano de Contratações Anual - PCA, bem como à criação de novas contratações não planejadas.

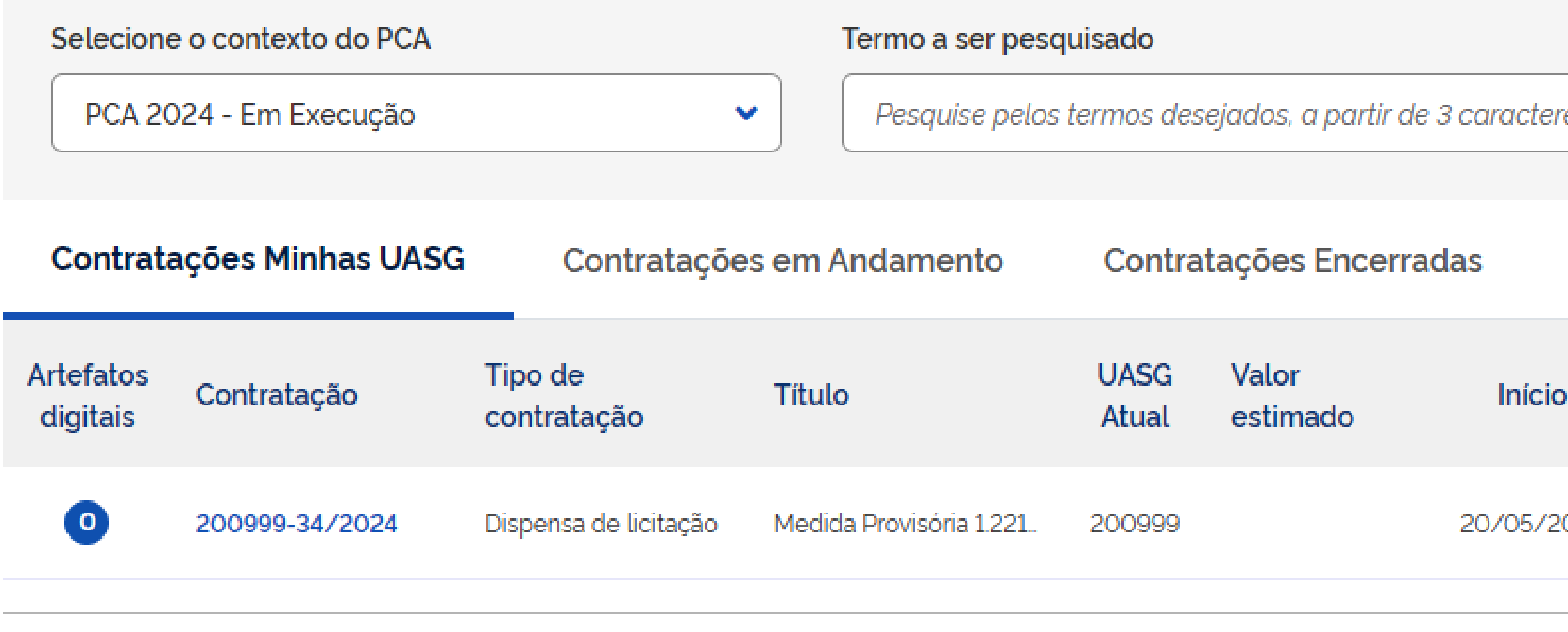

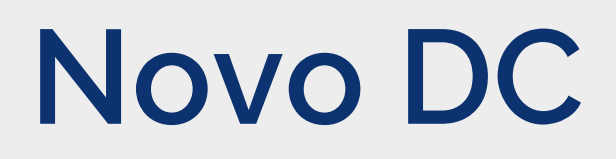

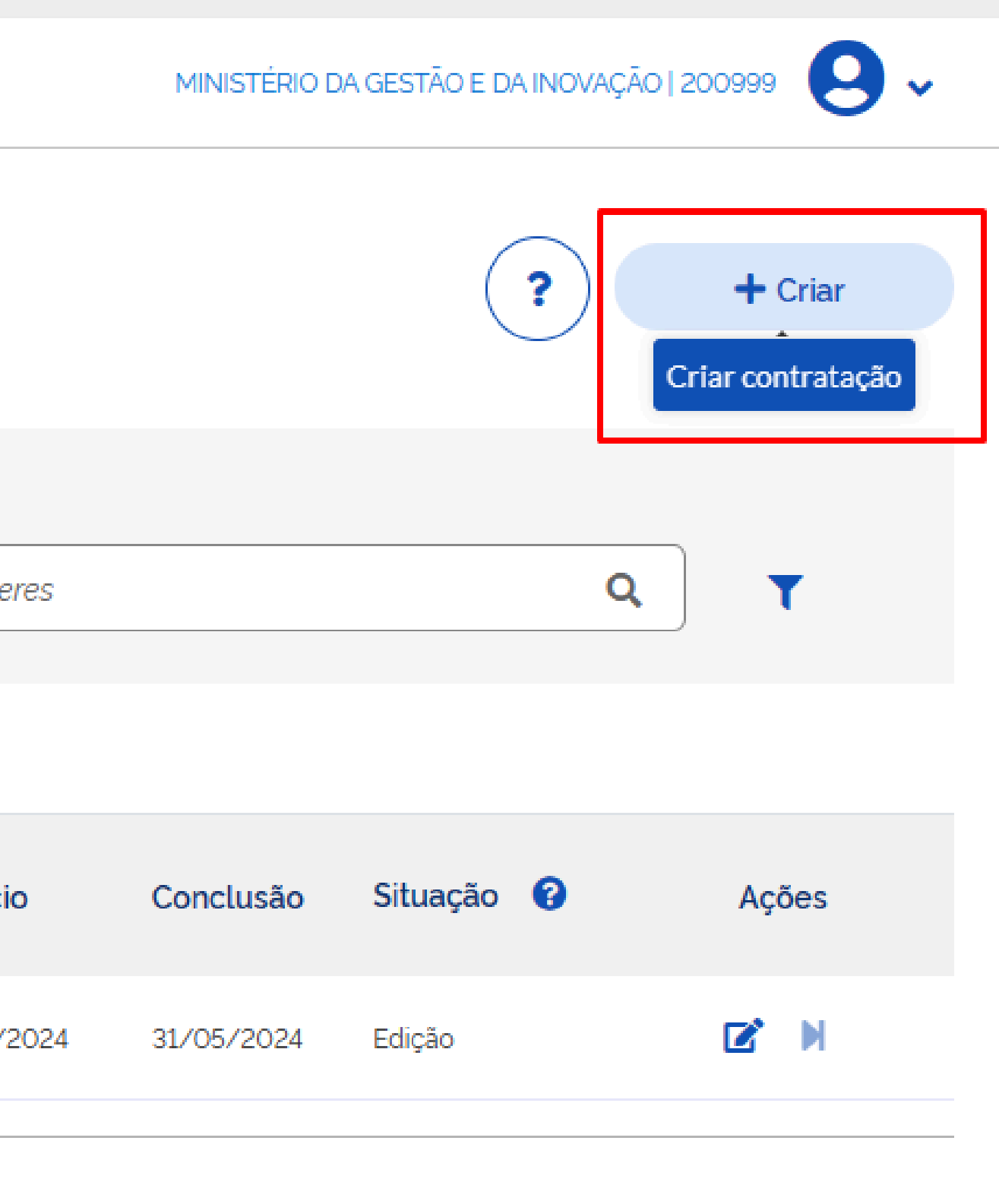

### Inserindo uma Dispensa d

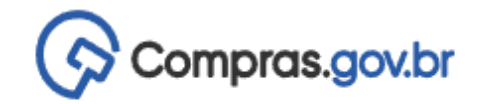

#### Divulgação de Compras

Edição

- $\cdot$  Informe ou edite os dados da divulgação
	- 1. Dados básicos da contratação
	- 2 Itens
	- 3. Anexos
	- 4. Responsáveis

<sup>→</sup> Divulgação de Compras → Contratação: 200999-34/2024

Dados Básicos da Execução da Contratação @ Preencha aqui os dados básicos da sua compra

Título (72 caracteres restantes)

Medida Provisória 1.221/2024

Justificativa de não ser planejada (472 caracteres restantes)

Medida Provisória 1.221/2024

Número do Processo (23 caracteres restantes)

1234567

Tipo de Cor

**Dispensa** 

**Fundamento Legal** 

MP nº 1.221/2024, art. 2º, I (Calamidade pública) - dispensar a licitação para a aquisição

iboliac, motaraa a popatagao om bitaagao ao raa, com vibtabla promogao ao politicabla social e à efetivação de direitos sociais, dignidade humana, resgate social e melhoria d

MP nº 1.221/2024, art. 2º, I (Calamidade pública) - dispensar a licitação para a aquisiçã inclusive de engenharia, observado o disposto no Capítulo III;

MP nº 1.221/2024, art. 2º, IV (Calamidade pública) - firmar contrato verbal, nos termos desde que o seu valor não seja superior a R\$ 100.000,00 (cem mil reais), nas hipótese instrumento contratual:

Coloque aqui informações complementares

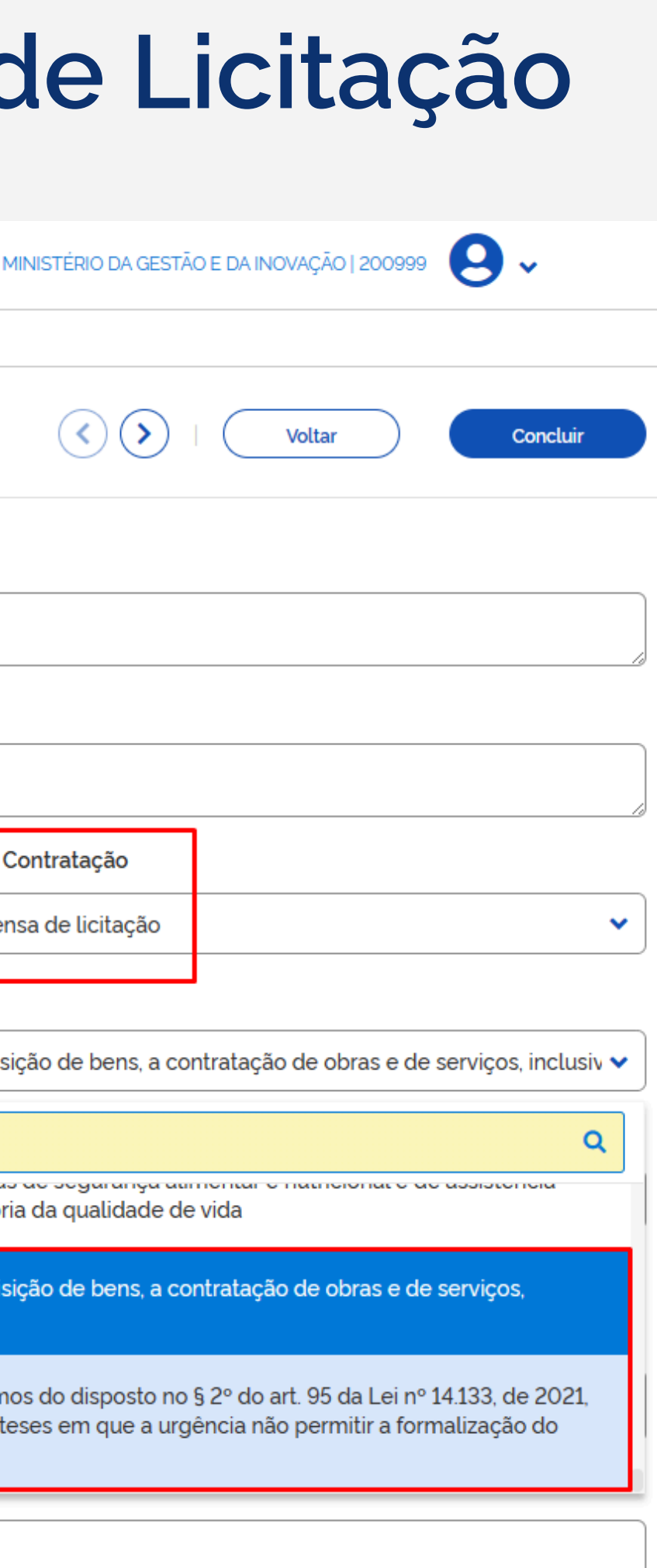

# **Inserindo uma Inexigibilidade**

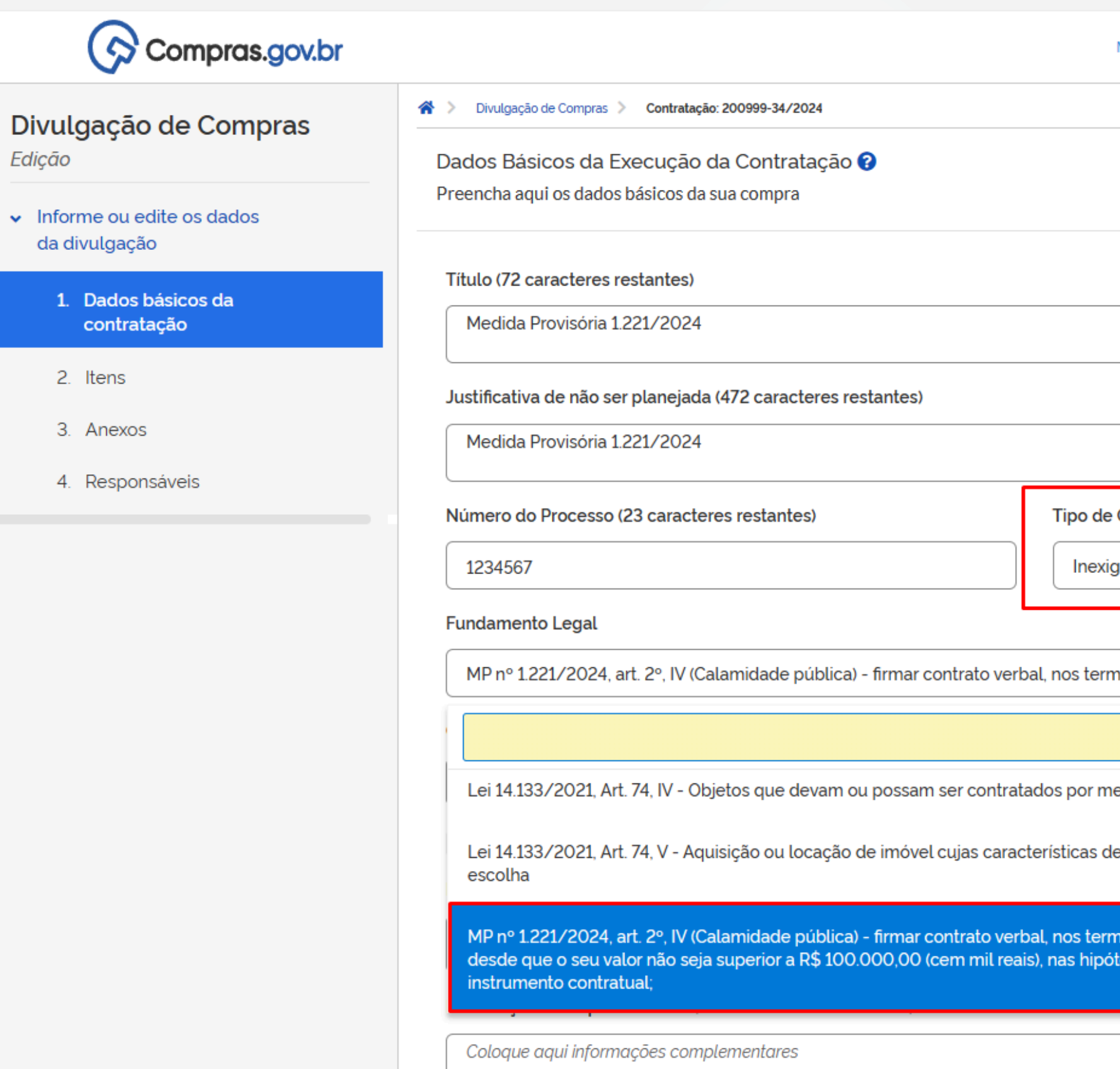

Edição

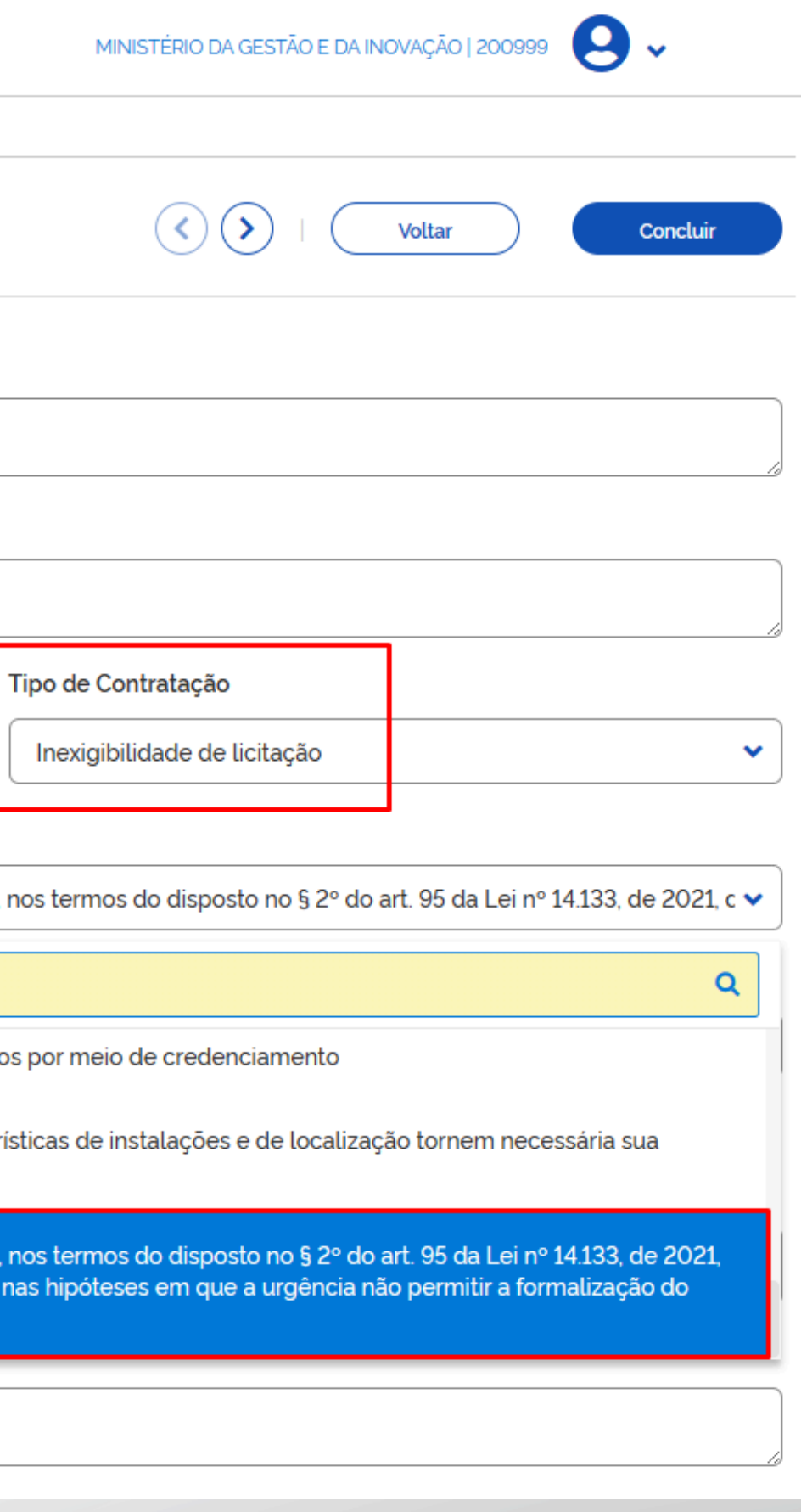

#### Acessando o Contratos.gov.br para empenhar/contratar as Dispensas e Inexigibilidade da MP 1.221/2024

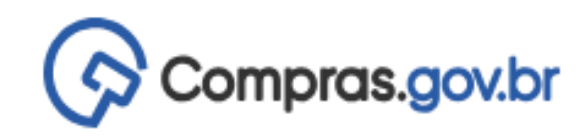

Área de Trabalho

#### Area de Trabalho

Esta é a sua área de trabalho do **Compras.gov.br** 

Aqui estão reunidas suas tarefas diárias nos quadros abaixo, divididos em três cards - Planejamento da Contratação, Seleção do Fornecedor e Compras Finalizadas. É possível gerir e favoritar a sua compra, além de acompanhar os seus processos. Também é possível visualizar as ações a serem realizadas por meio do Painel Pendências, bem como acompanhar as mensagens acessar todas as compras realizadas.

Para mais informações, acesse o Portal de Compras do Governo Federal!

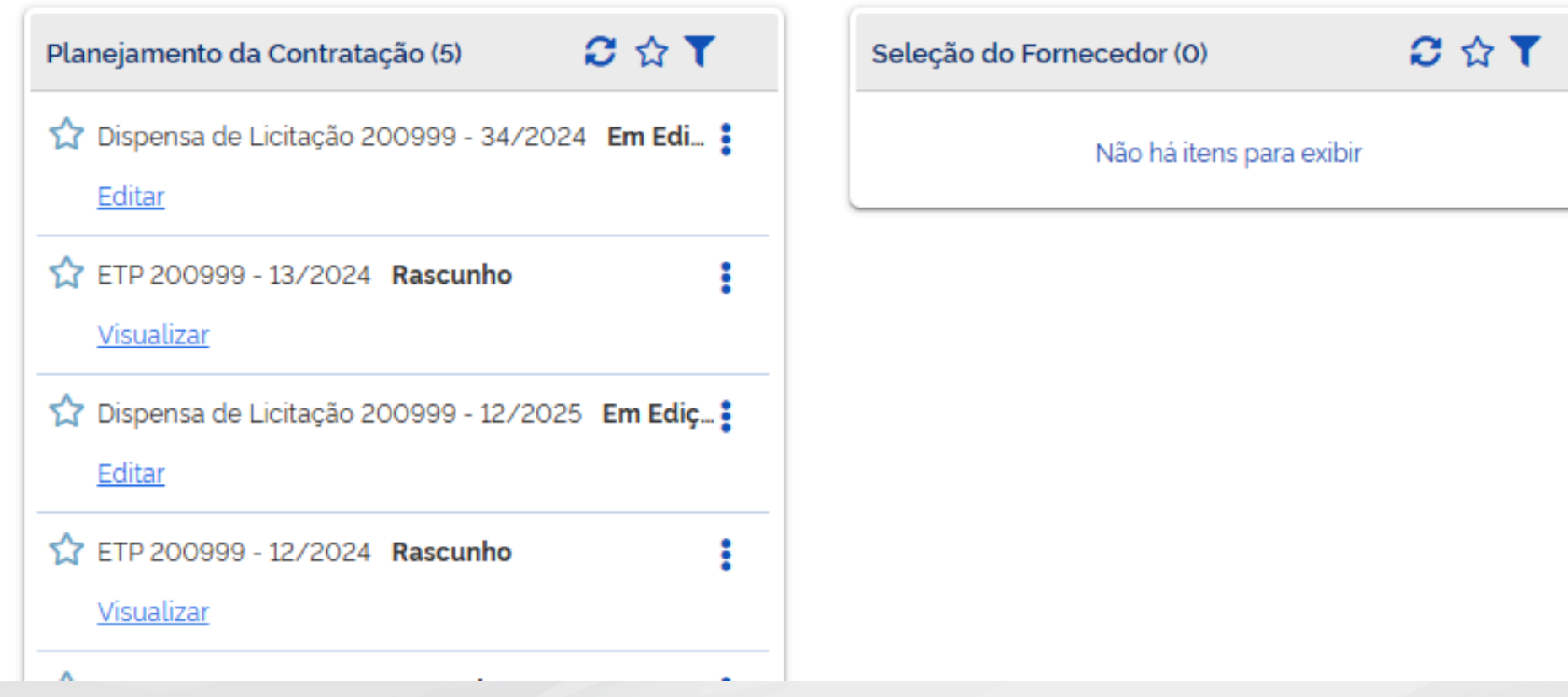

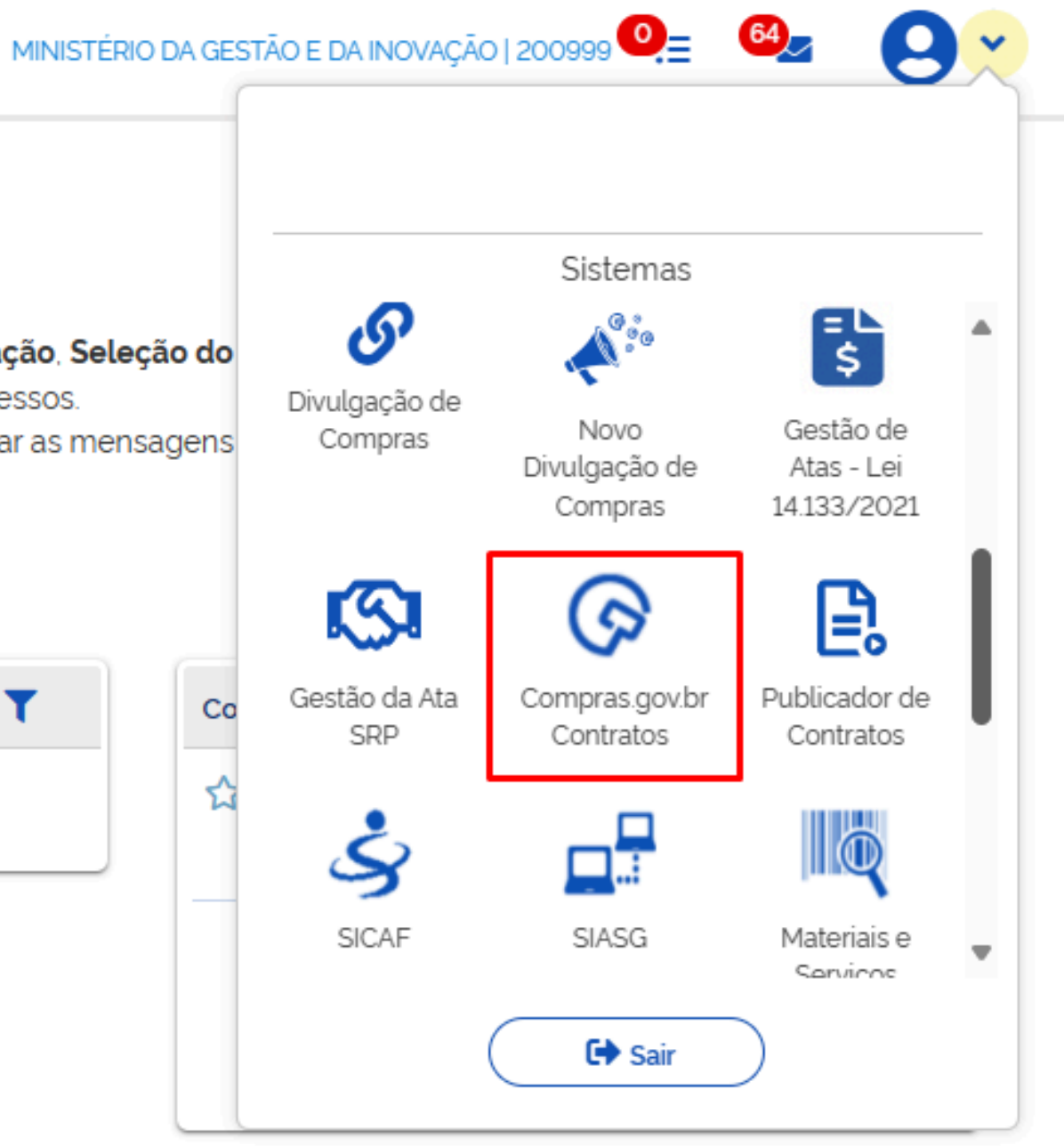

# **Emitir empenho no Contratos.gov.br**

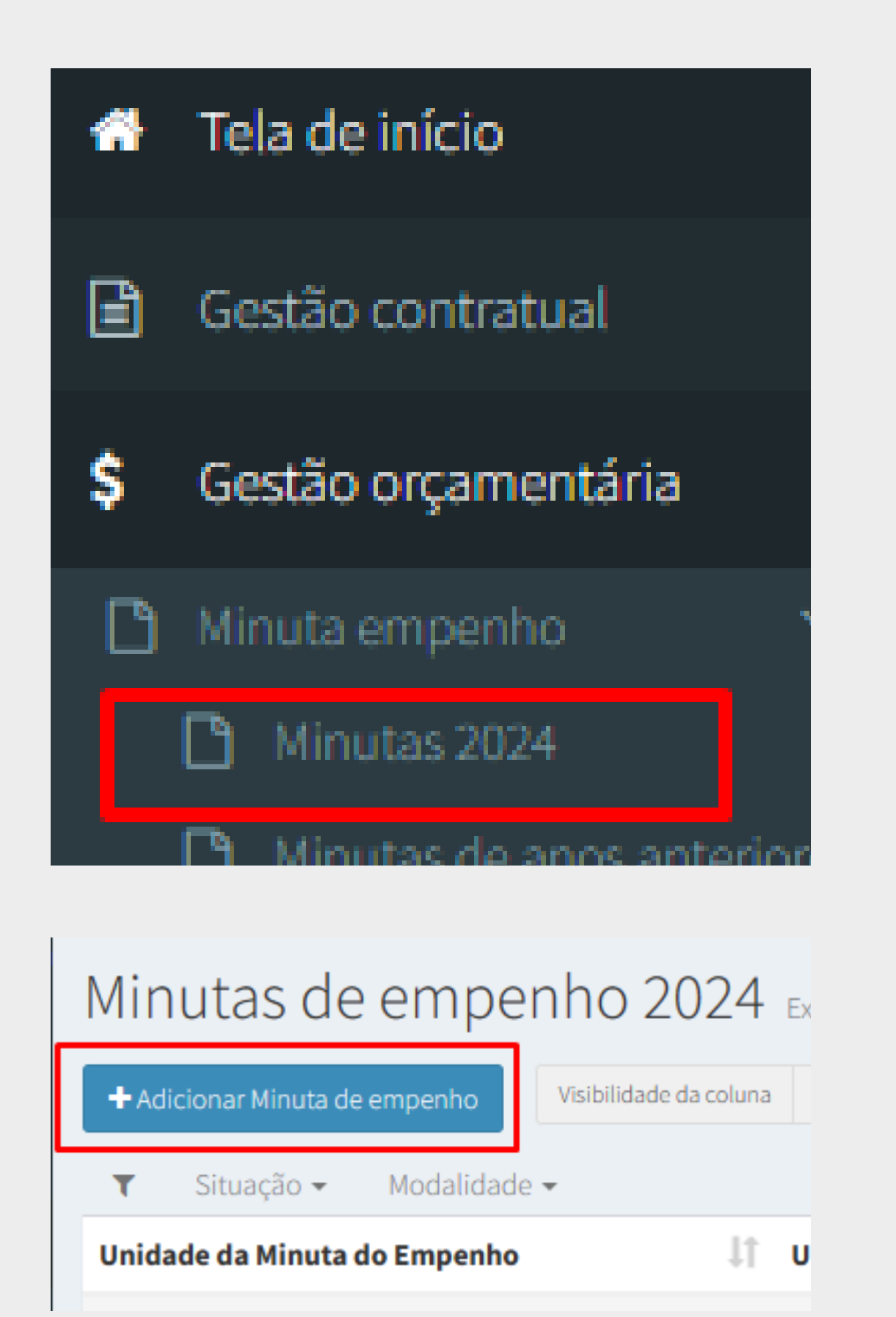

Na etapa 1 da Minuta de Empenho, informar os dados da Contratação cadastrada no Novo DC.

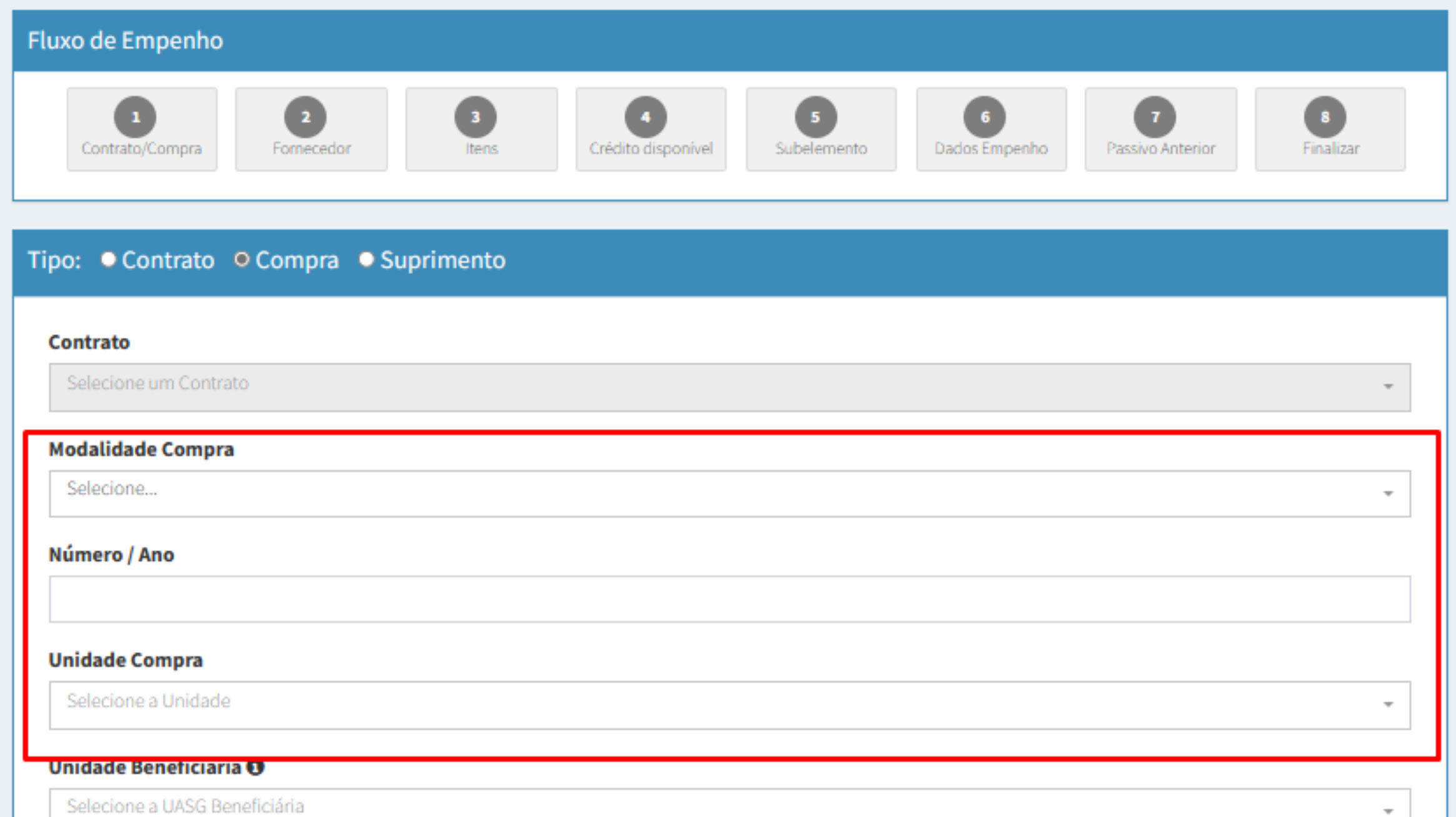

## **Emitir empenho no Contratos.gov.br**

Na etapa 6 da Minuta de Empenho o amparo legal correspondente à contratação estará definido automaticamente

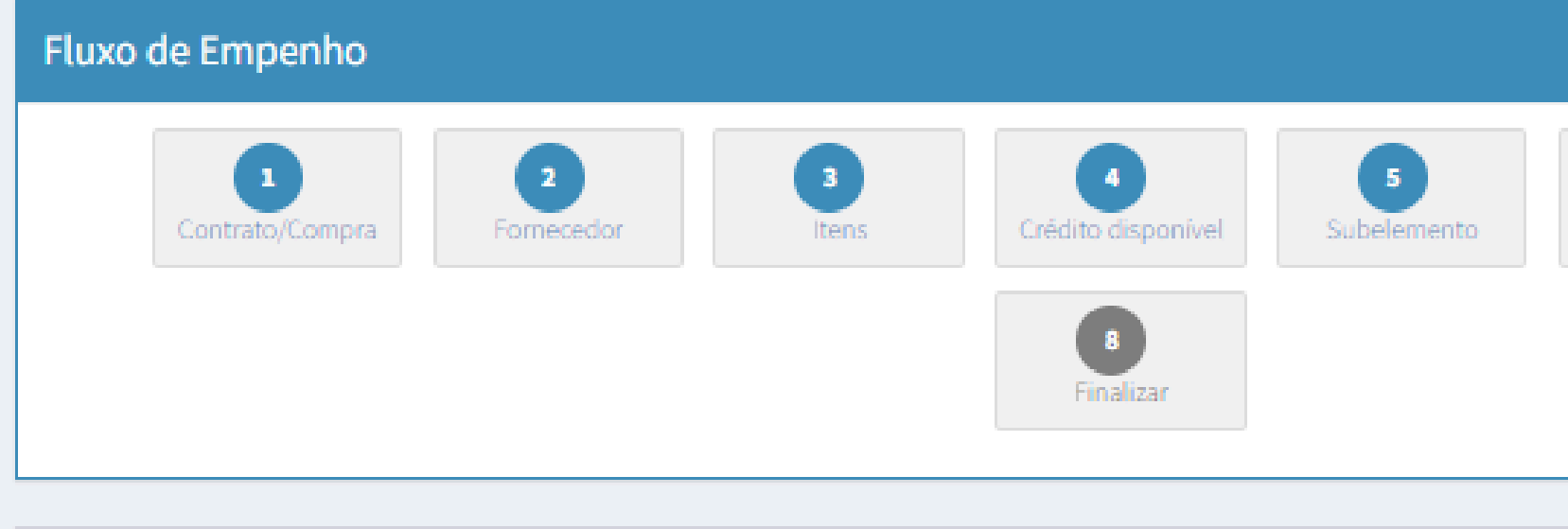

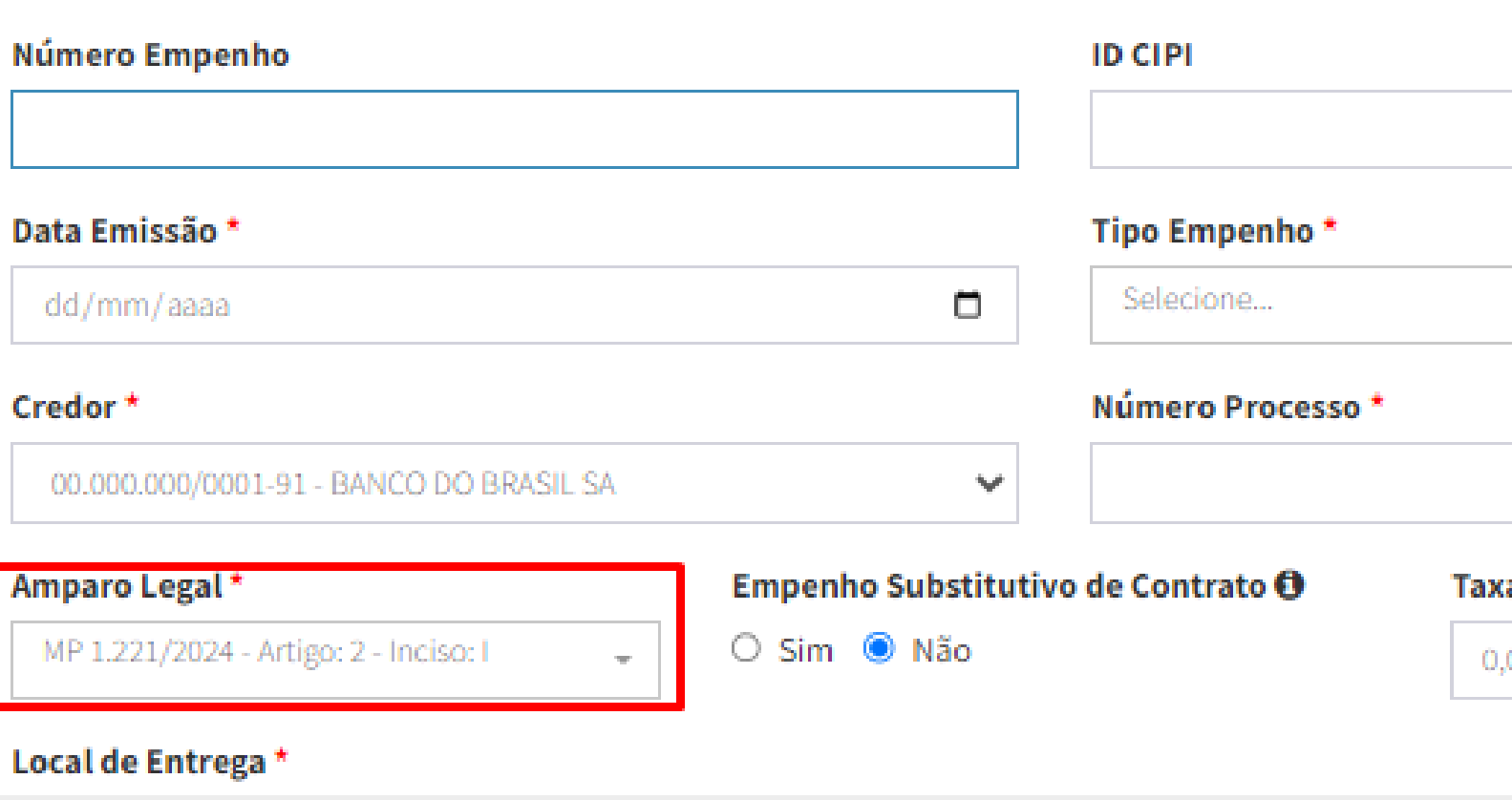

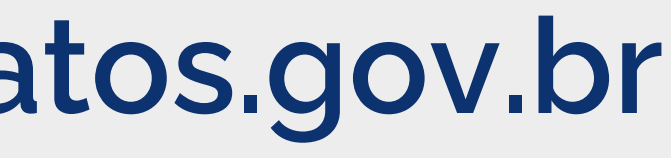

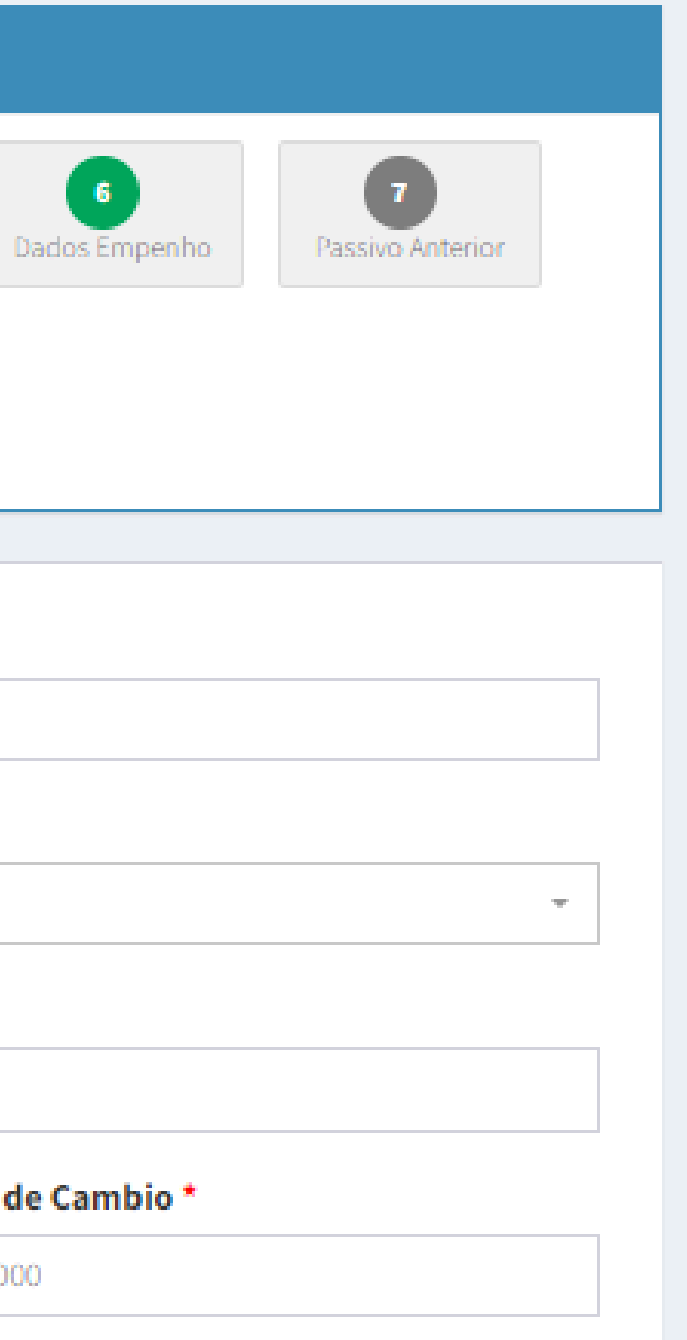

### Registrar Contrato no Contratos.gov.br

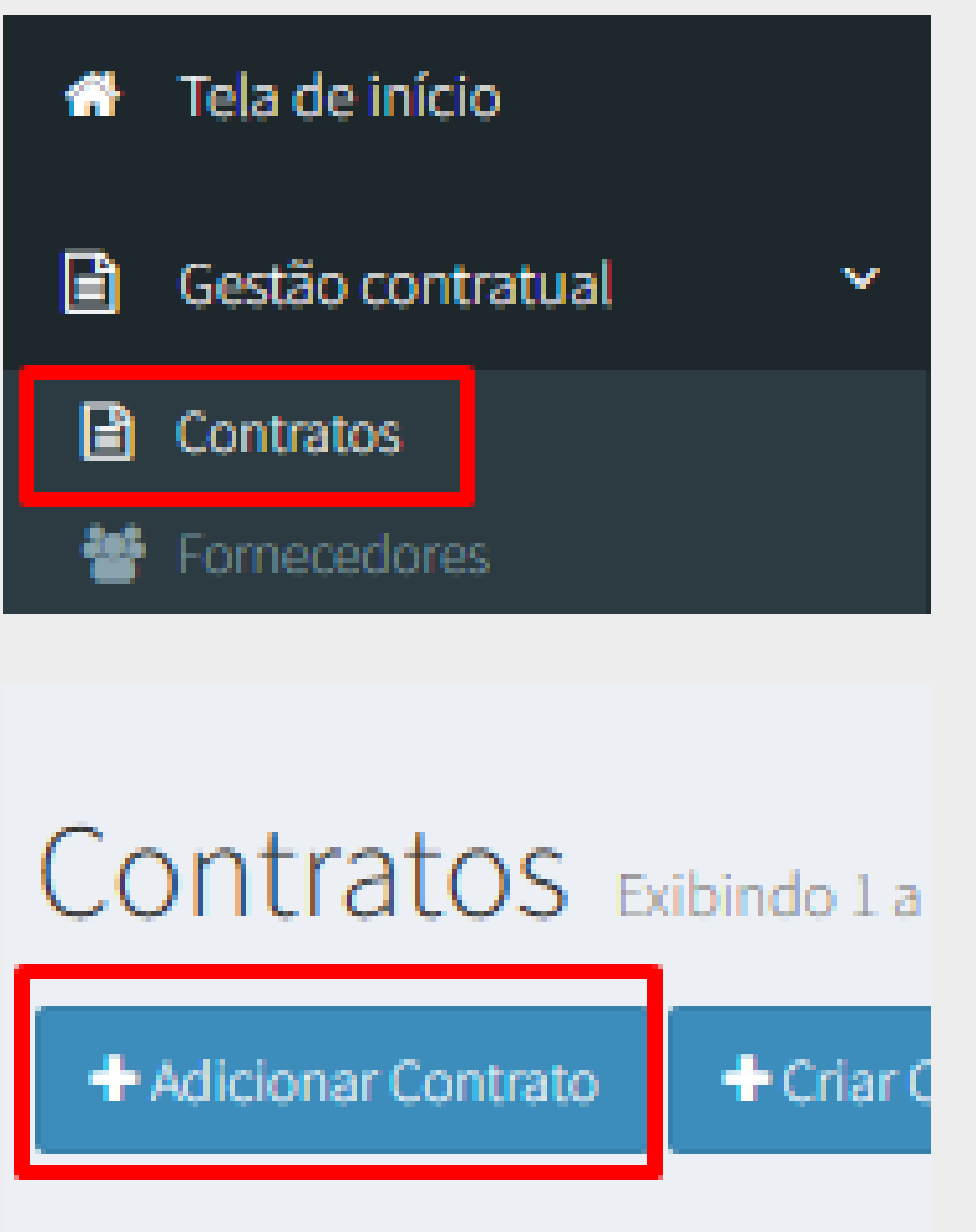

Ao adicionar um contrato, se informado o empenho no campo Minuta de empenho, o campo amparo legal será preenchido automaticamente.

Contratos Adicionar Contrato.

« Voltar para todos Contratos

Dados do contrato

Características do contra

#### Fornecedor\*

00.000.000/0001-91 - Nome do Fornecedor

#### **Minutas de Empenho**

× 2024NE000382 - 18/05/2024

والأسار المستقصد والمستقصات والمستقلة والمستقلة والمستقلة والمستقلة

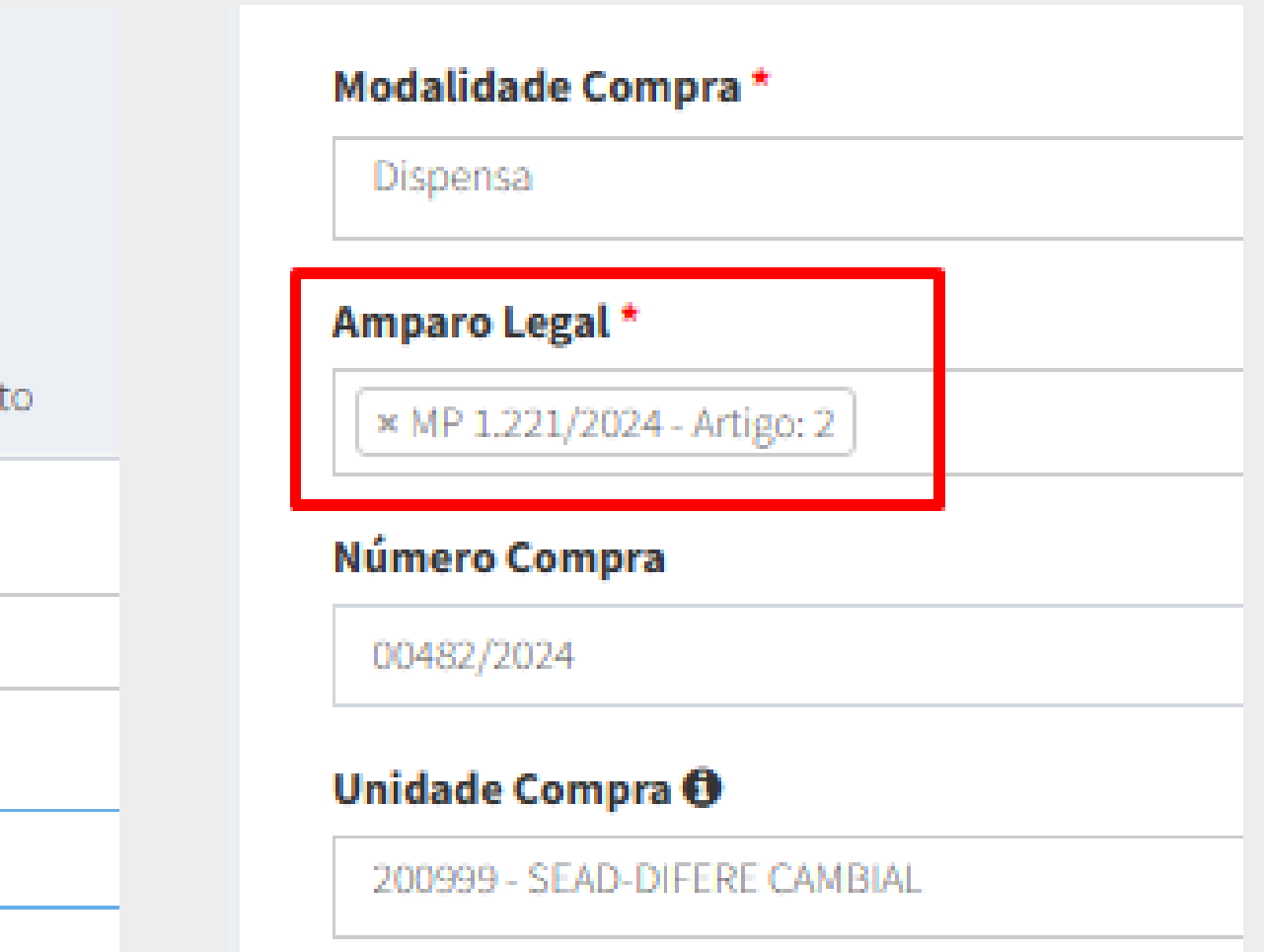

## **Registrar Contrato no Contratos.gov.br**

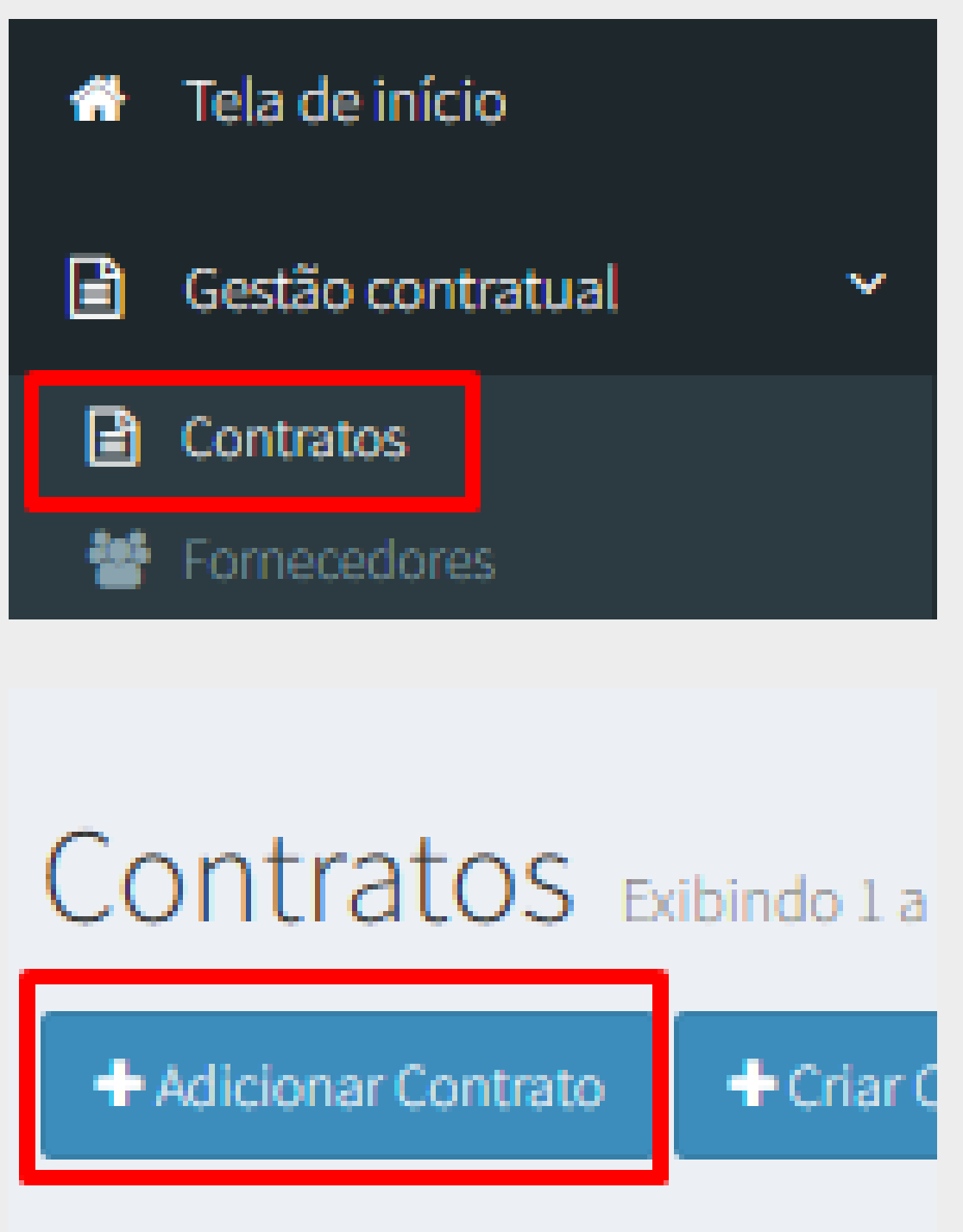

Ao adicionar um contrato, se NÃO for informado o empenho no campo Minuta de empenho, os dados da contratação devem ser informados pelo usuário e serão validados com a contratação registrada no Novo DC.

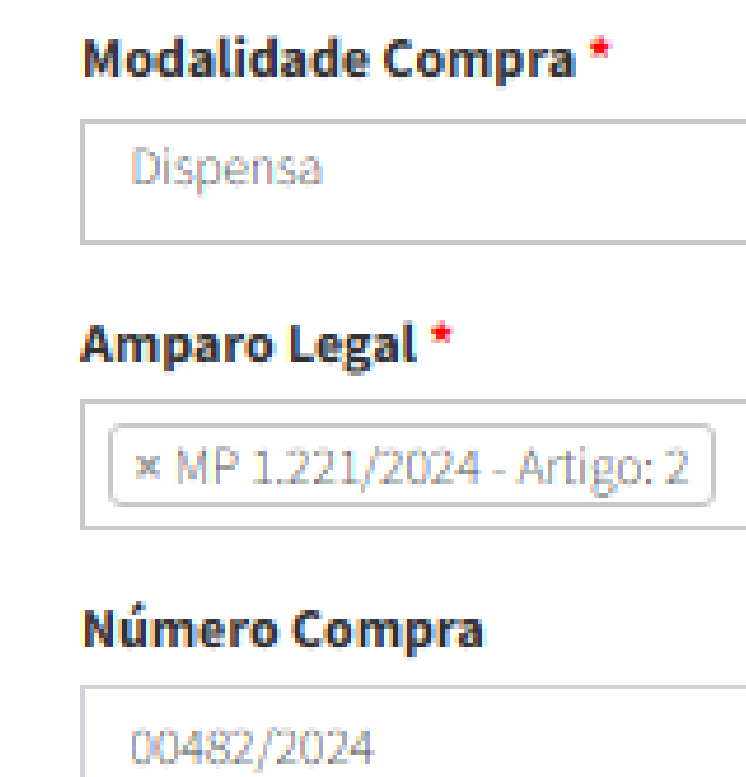

#### Unidade Compra O

200999 - SEAD-DIFERE CAMBIA

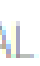

### **Enviar Contrato para o PNCP**

Ao Salvar um Contrato, ele será automaticamente enviado para o PNCP, não sendo necessária nenhuma ação adicional pelo usuário.

Ao clicar no ícone indicado, será possível visualizar o Contrato no PNCP.

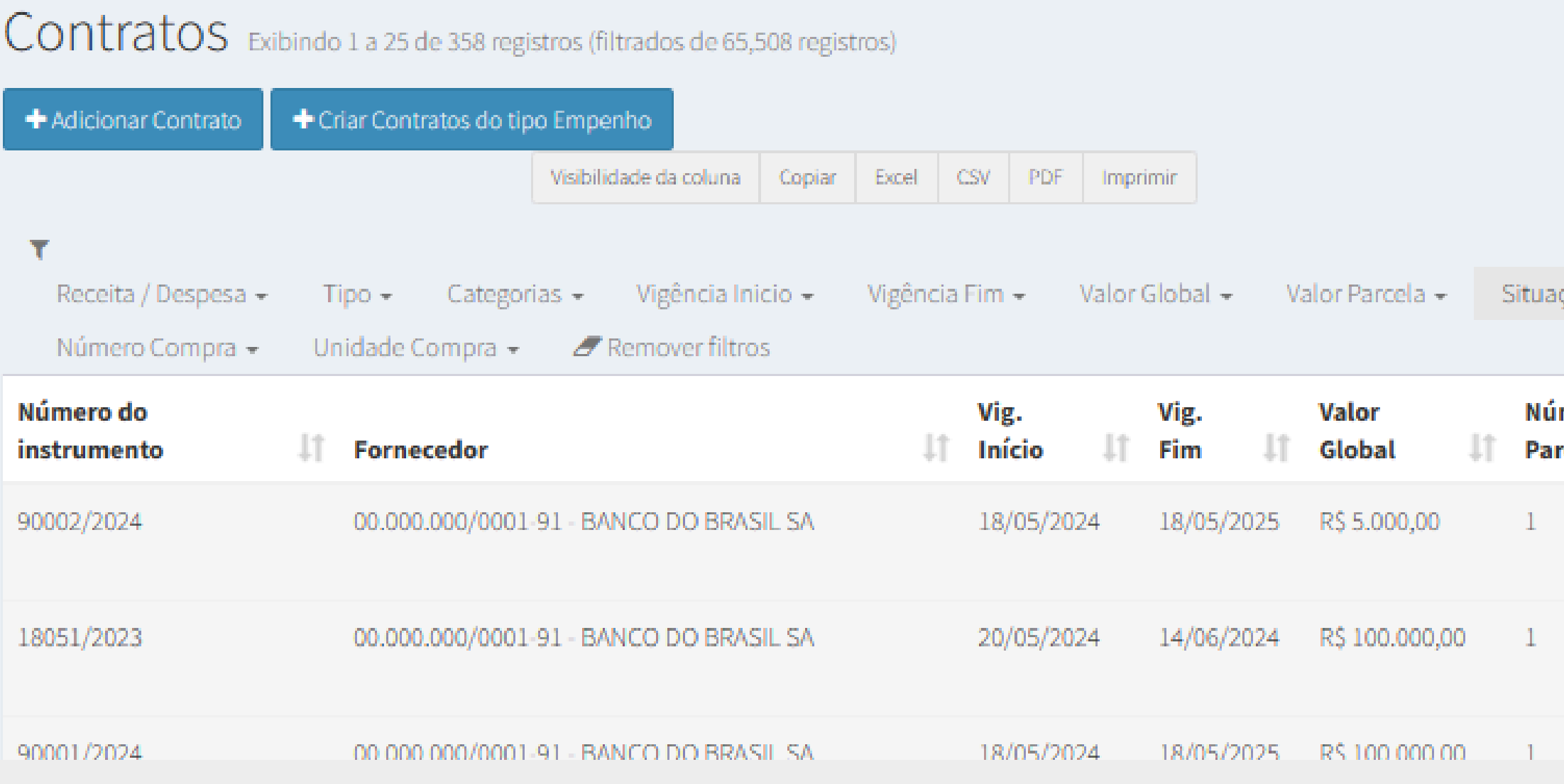

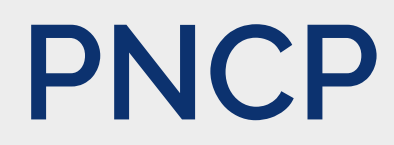

Contratos.gov.br > Contratos > List Pesquisar: Amparo Legal -Modalidade Compra -**Atualizado** Valor m. LŤ. UŤ. Ações rcelas Parcela em 18/05/2024 16:15  $|0|$ R\$5.000,00 18/05/2024 16:11 R\$100,000,00 Q., Q D ob m R\$ 100,000.00 18/05/2024 15:51

### Visualizar Contrato no PNCP

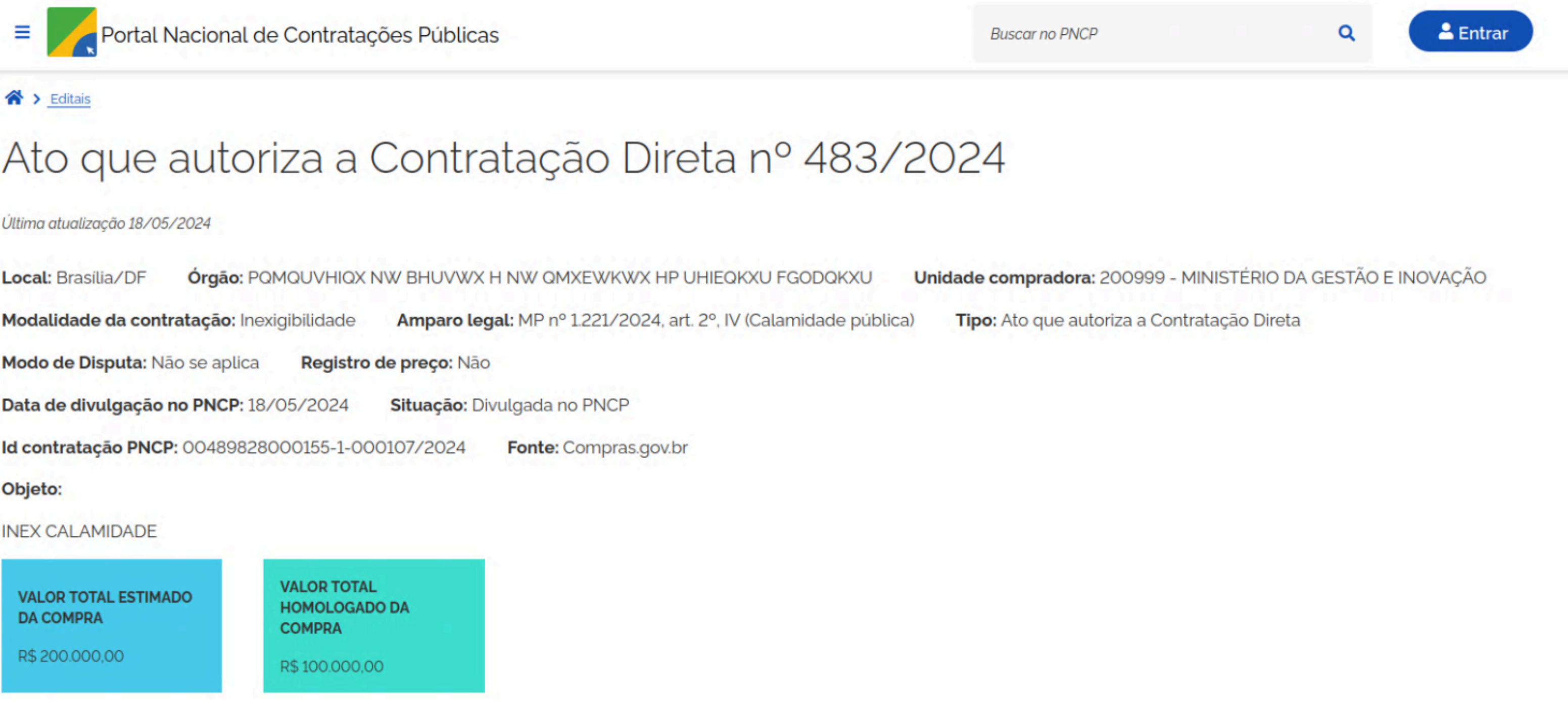

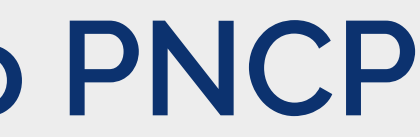

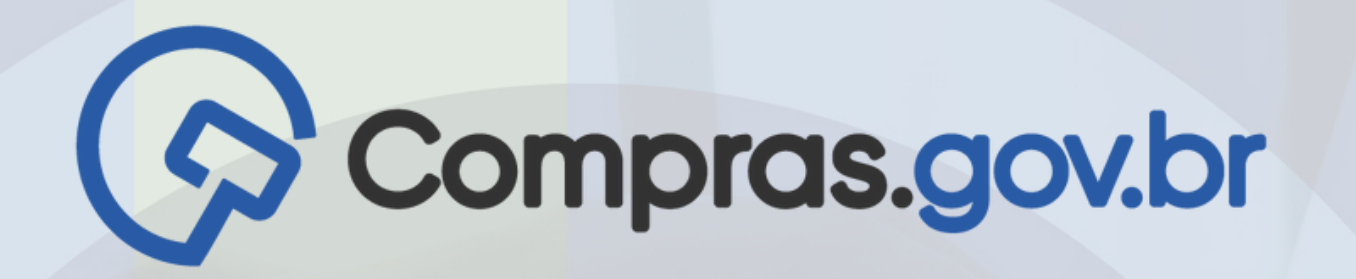

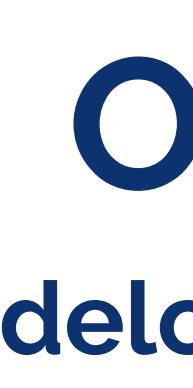

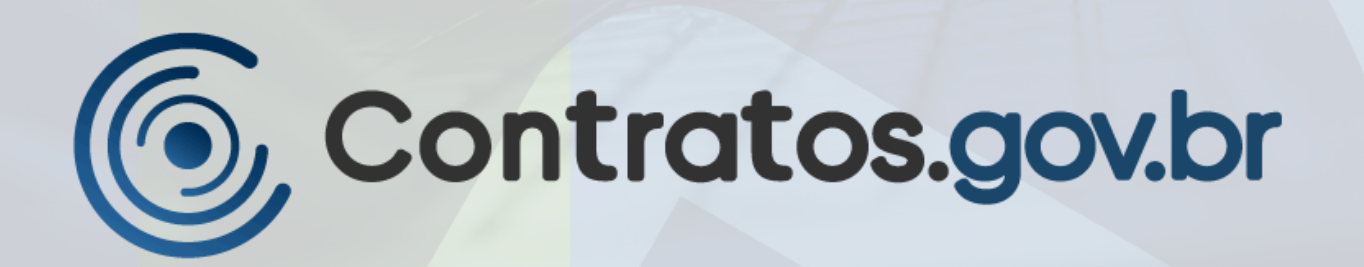

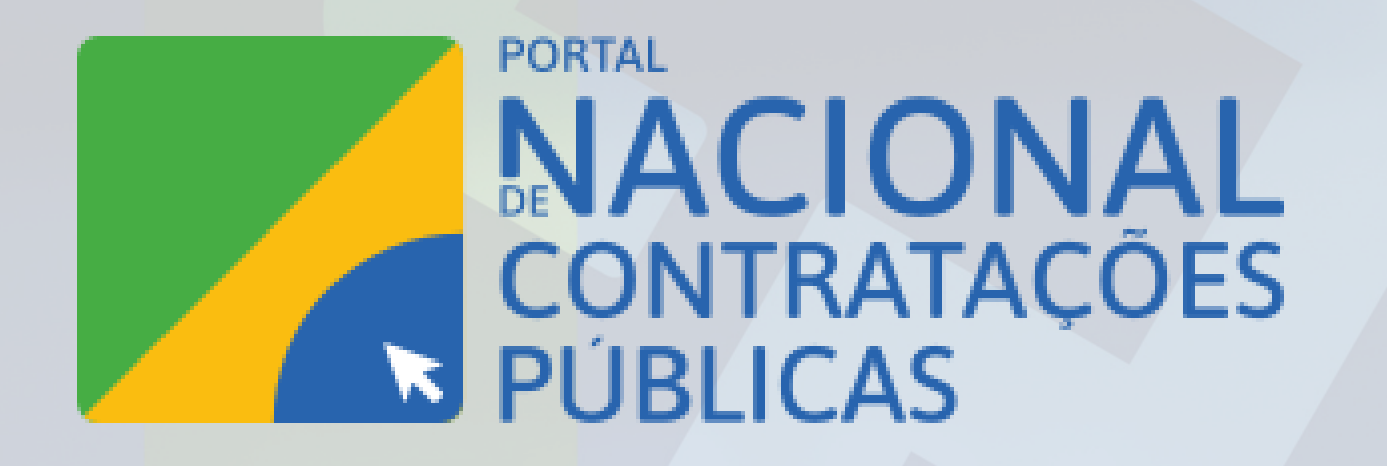

MINISTÉRIO DA GESTÃO E DA INOVAÇÃO EM SERVIÇOS PÚBLICOS

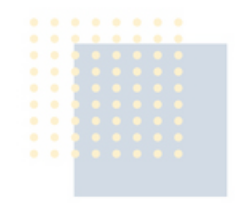

# **Obrigado! delog@gestao.gov.br**

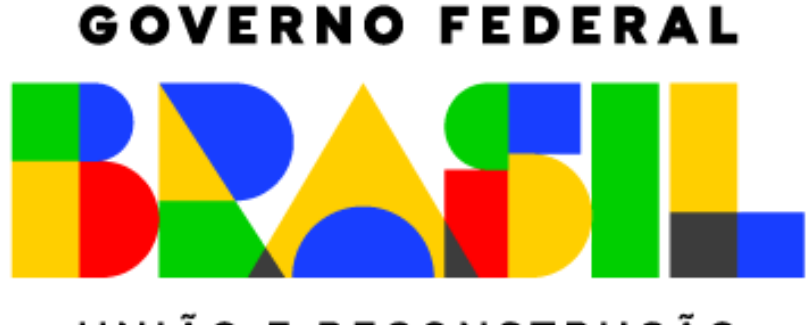

UNIÃO E RECONSTRUÇÃO